# **T-Link TL250**

Мрежов алармен комуникатор

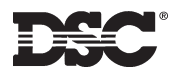

**Ръководство за инсталиране**

 $\overline{v}$  1.0

# ПРЕДУПРЕЖДЕНИЕ

### **Молим прочетете внимателно**

#### Забележка към инсталаторите

Това предупреждение съдържа жизнено важна информация. Като<br>единственото лице в контакт с потребителите на системата, Ваша е îо́дійо́тоболото знадо в колтакт о потроемтелите на смотемата, ваша с âñÿêà òî÷êà îò òîâà ïðåäóïðåæäåíèå.

#### *Ïîâðåäè â ñèñòåìàòà*

Тази система беше внимателно проектирана да бъде възможно най-<br>ефективна. Обаче има обстоятелства, включително пожар, кражба или други<br>типове непредвидени обстоятелства, които могат да не обезпечат защита.<br>Всяка алармена или може да не успее да сработи както е очаквано, поради определен брой причини. Някой, но не всички от тези причини могат ла бълат

#### • **Неппавилна инсталация**

Системата за сигурност трябва да бъде инсталирана правилно, за да<br>обезпечи адекватна защита. Всяка инсталация трябва да бъде оценена от<br>специалист по системи за сигурност, за да има убеждение, че всички точки ́о́́о́а́достьп и областии од олкрити. Ключад или јо олкрити, од олкрите и<br>на достъп и области са покрити. Ключалките и резетата на прозорците и<br>впатите твебва ла бълат сигурни и ла работят както е прелиазначено вратите трябва да бъдат сигурни и да работят както е предназначено.<br>Прозорци, врати, стени, тавани и други материали от страдата трябва да<br>бъдат достатъчно здрави и конструирани да обезпечат очакваното ниво на<br>защита. Тря

#### • Криминално познание

Тази система съдържа характеристики за сигурност, които по време на<br>производството са известни като ефективни. Възможно е лица с криминални<br>наклонности да открият техники, които намаляват ефективността на тези характеристики. Важно е охранителната система да бъде преглеждана периодично, за да има сигурност, че нейните характеристики остават<br>ефективни и че тя ще бъде обновена или заменена, ако бъде намерено, че òÿ íå îáåçïå÷àâà î÷àêâàíàòà çàùèòà.

#### • Лостъп чрез взлом

Взломаджиите могат да влязат през незащитена точка за достъп, да заобиколят някой датчик, да избегнат откриване чрез движение през област<br>с недостатъчно покритие, да откачат известяващо устройство и да смутят è недостатвчно покритие, да откачат известяващо у<br>или да попречат на правилната работа на системата

#### • Неизправност в захранването

Управляващите устройства, датчиците за проникване, датчиците за дим и<br>вного други охранителни устройства изискват адекватно захранване за<br>възможно е те да се разредят. Дори ако акумулаторите не са разредени, те<br>възможно е инсталирани. Ако някое устройство работи само от мрежово захранване всяко прекъсване, дори и кратко, ще остави това устройство неработещо докато то няма захранване. Прекъсванията на захранването с всяка продылжителност са често сыпроводени от флуктуации на напрежението,<br>които могат да повредят електронни устройства като охранителната система.<br>След прекъсване на мрежовото захранване, незабавно изпълнете пълен<br>теотна сист

#### • Повреди в заменяеми батерии

Безжичните предаватели на тази система бяха проектирани да осигурят<br>няколко години живот на батериите при нормални условия. Очакваният<br>живот на батерията е функция на обкръжението на устройството, използването му и неговия тип. Околните условия като висока влажност висока или ниска температура или големи температурни промени могат да намалят очаквания живот на батерията. Въпреки че всяко радио предавателно устройство има наблюдение за слаба батерия, което<br>идентифицира кога батериите трябва да бъдат заменени, това наблюдение<br>може да не работи както трябва. Редовното тестване и поддръжка ще<br>поддържа системата в д

#### • Смушения на радиочестотните (безжични) **vcтройства**

•<br>Сигналите могат да не достигнат до приемника при всички обстоятелства ели политение историја на дрегии на дрегии на друговитени и развити се сегоднение на де ðàäèîëú÷à èëè çàðàäè ñìóùåíèÿ èëè çàðàäè äðóãè íåæåëàíè ðàäèîñèãíàëè.

#### • Потпебители на системата

Някой потребител може да не е способен да работи с паник ключ или с<br>ключ за непредвидено положение, възможно дължащо се на постоянна или **временна физическа невъзможност, невъзможност ла постигне устройст**альность транствованность западата с поставлята работа. Важно е всички войта байта байта байта байта байта бай<br>потребители на системата да бъдат тренирани в правилната работа с потребители на системата да бъдат тренирани в правилната работа с<br>алармената система и да знаят как да действат, когато системата индикира<br>аларма.

# • **Датчици за дим**<br>Датчиците за дим. които с

.<br>ИШИТЕ ЗА̀ ДИМ, КОИТО СА ЧАСТ ОТ ТАЗИ СИСТЕМА МОГАТ ДА НЕ ПРЕДУПРЕДЯТ правилно жителите за пожар заради различни причини, някои от които<br>следват. Датчиците за дим може да не са инсталирани или позиционирани<br>правилно. Димът може да не достигне до датчиците за дим, както когато<br>пожарът е в ко врати. Датчиците за дим може да не успеят да детектират дима от пожарь **на друг етаж в къщата или сградата.** 

аñа друготаж в квадата или оградата:<br>Всеки пожав е вазличен по пвоизвежлането на количеството лим и скоростта на горене. Датчиците за дим не могат да усещат еднакво всички<br>типове пожари. Датчиците за дим може да не осигурят навременно<br>предупреждение за пожари, предизвикани от безгрижие или нарушаване<br>на правилата, таки <sub>вилно съхранение на горими материали, претоварени електриче</sub> мрежи, игра на деца с кибрит и други.

 $\overline{\phantom{a}}$ Йаже ако патчикът за пим работи както е препназначено, може па има обстоятелства, когато предупреждението е недостатъчно, за да позволи на<br>всички жители да се спасят навреме и да избегнат смъртна опасност.

#### • Датчици на движение

 $\tilde{a}$ тчиците на движение могат да детектират движение само в назначените области, както показано в техните инструкции за инсталиране. Те не могат<br>па направят разлика межлу кралец и обитател. Латчиците на лвижение не да направят разлика между крадец и обитател. Датчиците на движение не<br>обезпечават обемна защита на областта. Те имат иного льчи на детектиране<br>и движението може да бъде детектирано само в незакрити области, покрити<br>от тез ïовлнамерено или непрелнамерено, като маскиране, зацапване или íàïðúñêâàíå ñ íÿêàêúâ ìàòåðèàë íà ëåùè, îãëåäàëà, ïðîçîðöè èëè äðóãà напросковно с тяжаков материал на лоци, отледала, просерц<br>част от детектиращите системи, ще наруши правилната работа

Пасивните инфрачервени датчици на движение работят чрез усещане на промяната в температурата. Обаче тяхната ефективност може да бъде намалена, когато околната температура се повиши до и над температурата<br>на тялото, или ако има преднамерени или непреднамерени източници на<br>топлина в или около областта на детектиране. Някои от тези източници на<br>топлина, о

#### • Известяващи устройства

Известяващите устройства като сирени, звънци, клаксони или мигащи<br>светлини могат да не предупредят хората, или да не събудят някой спящ,<br>ако има пречеща стена или врата. Ако изва, тядащите устройства се намират<br>на различн бъдат предупредени или събудени. Звуковите известяващи устройства могат да бъдат смутени от други източници на шум като стереоуредби, радиоапарати, телевизори, климатични инсталации или други апаратури,<br>или от уличния шум. Звуковите известяващи устройства, колкото и силен звук да създават, може да не бъдат чути от хора със слаб слух.

#### • **Тепефонни пинии**

Ако телефонните линии се използват за предаване на аларми, те могат да<br>бъдат повредени или заети в определени периоди от времето. Също така<br>някой нарушител може да пререже телефонната линия или да попречи на<br>нейната работ îòêðèâàíå.

#### • Нелостатьчно време

Може да има обстоятелства, когато системата ще работи както е<br>предназначено и все пак жителите няма да бъдат защитени от опасност<br>вследствие на тяхната невъзможност да реагират на предупреждението навреме. Ако системата е наблюдавана, реакцията може да е ненавремен íà, çà äà çàùèòè æèòåëèòå èëè òÿõíîòî èìóùåñòâî.

#### • **Птказ на компонент**

<del>о тибои на исполнении на сичении</del> да бъде направена тази система надеждна колкото е възможно, тя може да откаже да функционира както е<br>предназначено вследствие на повреда в някой компонент.

#### • Неалекватна проверка

Повечето от проблемите, които могат да попречат на алармената система да функционира както е предназначено, могат да бъдат открити чрез редовни проверки и поддръжка. Цялата система трябва да бъде тествана ежеседмично и незабавно след прекъсване, опит за прекъсване, пожар.<br>буря, земетресение, нещастен случай, или някакъв вид строителна дейност<br>в, или около жилището. Проверката трябва да включва всички датчици,<br>клавиатури, к

#### • Сигурност и застраховане

Независимо от своите възможности, една алармена система не е заместител<br>на застраховката на имуществото, или живота. Алармената система също  $\overline{a}$ ка не е заместител на застраховка за собственици на имущество íàåìàòåëè, èëè äðóãè æèòåëè äà äåéñòâàò áëàãîðàçóìíî, çà äà ïðåäïàçÿò, èèèèè è ïè́è́μματιστι μέχρι προσωπισμό με μέσα ένα για έγισχο παι ένας το μέ

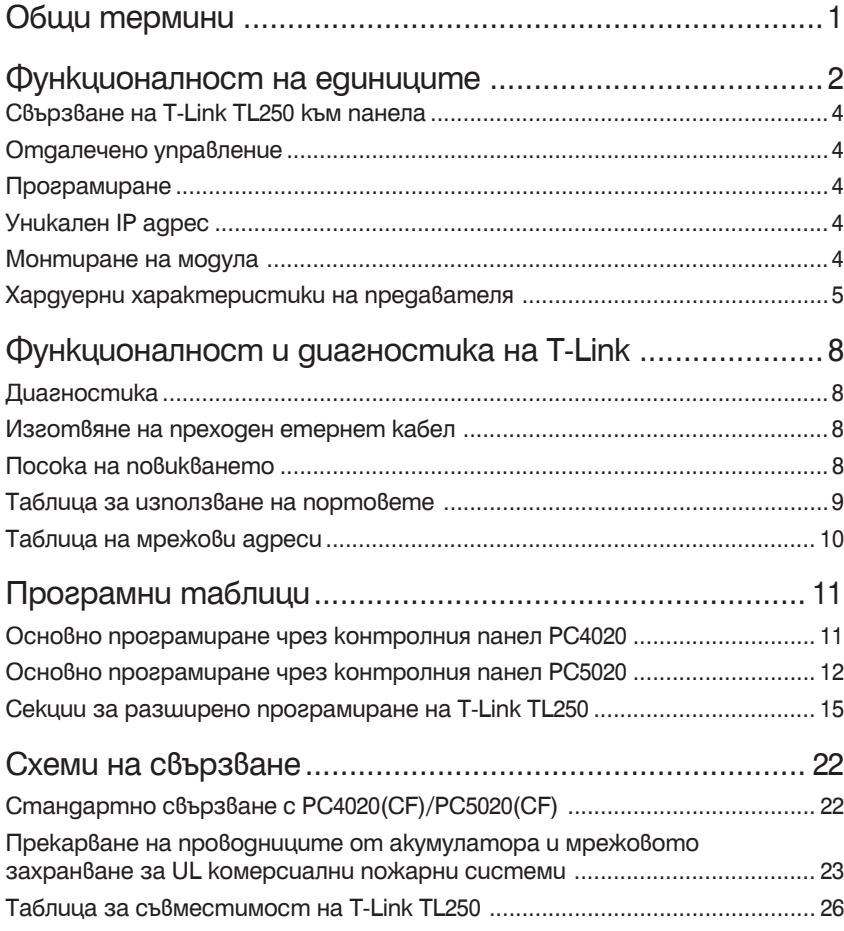

# **Общи термини лиски общи термини и общить секиия 1**

#### **Конзола**

Програма за компютърно приложение, което може да се свърже с приемника и предоставя на потребителя възможности за диагностика и програмиране.

#### **DHCP**

*DYNAMIC HOST CONFIGURATION PROTOCOL*, протокол за присвояване на динамични IP адреси. С динамично адресиране едно устройство може да има различен IP адрес всеки път, когато се свърже в мрежата. В някои системи IP адреса на устройството може да бъде променян дори и ако то е още свързано. DHCP поддържа също смес от статични и динамични IP адреси.

Динамичното адресиране упростява мрежовата администрация, тъй като сървърът пази данни за IP адресите, вместо да изисква администратор за управление на задачата. Това означава, че един нов компютър може да бъде добавен в мрежата без необходимостта от ръчното присвояване на уникален IP адрес.

#### **Криптиране**

Предаването на данни чрез секретен код обикновено се базира на ключ. Криптирането е най-ефективния начин да се постигне секретност на данните. За да прочетете криптиран файл, вие трябва да имате достъп до секретен ключ, или парола, които ви позволяват декриптирането му.

#### **Етернет (Ethernet)**

Протокол за локална мрежа (LAN), разработен от Xerox Corporation в сътрудничество с DEC и Intel през 1976 г. Етернет използва шинна, или звездна топология и поддържа скорости на предаване на данни от 10 Mbps. Една понова версия на Етернет, наречена 100BaseT (или бърз етернет) поддържа скорости на предаване на данни от 100 Mbps. Най-новата версия, Gigabit Ethernet, поддържа скорости на предаване на данни от 1 гигабит (1000 мегабита) в секунда.

#### **IEEE**

Съкращение на **I**NSTITUTE of **E**LECTRICAL and **E**LECTRONICS **E**NGINEERS, произнасяно като "И"-тройно "Е". Основан през 1963 г., IEEE е най-добре известен с разработката на стандарти за компютърната и електронната индустрия.

#### **Интранет (Intranet)**

Мрежа, базирана на TCP/IP протоколи, принадлежащи на една организация, обикновено корпорация, достъпни само на членовете на организацията, служащите, или други с пълномощия.

#### **IP**

Съкращение на **I**NTERNET **P**ROTOCOL, произнасяно като две отделни букви. **IP** специфицира формàта на пакетите и схемата на адресиране. Повечето мрежи комбинират IP с протокол от по-високо ниво, наречен TRANSPORT CONTROL PROTO-COL (**TCP**), който установява виртуална връзка между местоназначението и източника.

Самият IP е нещо като портална система. Той ви позволява да адресирате пакета и да го пуснете в системата, но тук няма директна връзка между вас и адресата. От друга страна TCP/IP установява връзка между две устройства, така че те могат да изпращат съобщения назад и напред за период от време.

### **IP адрес**

Идентификатор за компютър, или устройство в TCP/IP мрежата. Мрежите, използващи TCP/IP протокол, маршрутизират съобщенията на базата на IP адреса на местоназначението. Формàтът на един IP адрес е 32-битов цифров адрес, написан като четири числа, разделени от точки. Всяко число може да бъде от нула до 255.

### **LAN**

Компютърна мрежа, която обхваща сравнително малка област. Повечето мрежи LAN са конфигурирани за единична сграда, или група от сгради. Обаче един LAN може да бъде свързан към друг LAN на какво да е разстояние чрез телефонни линии, или радиовълни. Система от мрежи LAN, свързани по този начин се нарича wide aera network (WAN).

#### **МАС**

Съкращение на *MEDIA ACCESS CONTROL* адрес, хардуерен адрес, който уникално идентифицира всяко устройство на мрежата. Адресът не може да се програмира от потребителя и производителят на устройството трябва да се регистрира в IEEE, преди да приеме назначена група от адреси.

#### **Mime**

*MULTIPUPOSE INTERNET MAIL EXTENSIONS*, спецификация за форматиране на не-ASCII съобщения така, че те да могат да бъдат изпратени през интернет.

#### **Мрежа**

Два, или повече компютърни системи, свързани заедно.

#### **Пакет**

Част от съобщение, предадено през пакетно-превключваща мрежа. Една от ключовите характеристики на пакета е, че той съдържа в допълнение към данните и адреса на местоназначението.

#### **Субмрежа (Subnet)**

Част от мрежа, която споделя общ адресен компонент. В TCP/IP мрежите субмрежите се дефинират като всички устройства, чиито IP адреси имат един и същ префикс. Разделянето на мрежата на субмрежи е полезно заради секретността и производителността.

#### **Маска на субмрежа**

Маска, използвана за да се определи на коя субмрежа принадлежи даден **IP адрес**.

### **TCP**

Съкращение на TRANSPORT CONTROL PROTOCOL (**TCP**), произнася се като отделни букви. TCP е един от главните протоколи на TCP/IP мрежите. Докато IP протоколът работи само с пакети, TCP разрешава две устройства да установят връзка и да обменят данни. TCP гарантира доставката на данните и също така гарантира, че пакетите ще бъдат доставени в същия ред, в който са изпратени.

#### **TFTP**

Trivial File Transfer Protocol. Версия на FTP протокол, която няма възможност за директория, или парола. Много широко използван протокол за обновяване на фърмуерни, или мрежови устройства.

### **UDP**

User Datagram Protocol. TCP/IP протокол, който позволява комуникация без връзка между два мрежови "host" (главни компютри). Повторните опити не се поддържат и доставката на пакети не е гарантирана. Освен това пакетите може да пристигнат не в същата последователност, в която са изпратени.

### **WAN**

Компютърна мрежа, която обхваща относително големи географски области. Типично WAN се състои от две, или повече локални мрежи (LAN).

Компютрите, свързани към разширена мрежа (WAN), често са свързани през обществени мрежи, като телефонна система. Те могат също така да бъдат свързани през наети линии, или спътници на Земята.

## $\Phi$ *VHKUUOHAЛНОСМ На е́аинииите Секиия 2*

### **2.1 Свързване на T-Link TL250 към панела**

Захранването трябва да бъде отстранено от контролния панел, преди да бъдат извършени каквито и да е връзки към T-Link TL250. Свържете клемите 12 V и GND към изхода за допълнително захранване на панела. Свържете колекторния кабел от T-Link TL250 от белия съединител на панела към съединителя за PC-Link на контролния панел.

Черният проводник на кабела на PC-Link е извод 1 на съединителя за PC-Link на контролен панел Power864 PC5020 v3.2, или по-висока. Съединителят на PC-Link на контролния панел на MAXYS PC4020 v3.31, или по-висока ще приеме само правилното свързване. Свържете E-ground към правилната заземяваща връзка.

*БЕЛЕЖКА: Комуникационната среда между защитаваното имущество и доставчика на комуникационни услуги трябва да бъде за изключително използване от защитаваното имущество и да не бъде споделяна с други абонати на доставчика на комуникационни услуги.*

### **2.2 Отдалечено управление**

Панелът и DLS софтуерът ще контролират тази функция. Модулът ще бъде каналът за информация. От софтуера DLS, или SA могат да бъдат изпращани команди, за да позволят управлението на панела: Активиране/ Дезактивиране, Прескачане/Отмяна на прескачането, Заявка за статуса. *БЕЛЕЖКИ: Изискват се нови драйвери за DLS-3 и за Системен администратор за РС5020 v3.2 и за PC4020 v3.31. тези драйвери могат да бъдат изтеглени безплатно от dscsec.com/dls3drivers.htm.*

*DLS-3 и Системен администратор могат да комуникират директно с модула T-Link TL250. DLS софтуерът може да бъде използван с UL изброени инсталации само когато в обекта има обслужващ персонал.*

### **2.3 Програмиране**

T-Link TL250 може да бъде програмиран дистанционно, или локално, когато конзолата T-Link е свързана към етернет, или локално чрез конзолата T-Link през сериен порт. Програмиране може да бъде извършено също така през контролния панел, когато е свързан към PC4020, или към РС5020. Програмирането на TL250 не може да бъде извършено с използването на DLS codmven.

*БЕЛЕЖКА: На подразбиращото се устройство T-Link може да бъде достигнат от конзолата с IP 198.168.0.99 със субмрежова маска 255.255.255.0 на порт 3064.*

### **2.4 Уникален IP адрес**

Всеки T-Link в един и същ мрежов възел трябва да има уникален **IP** адрес. Тази система е съвместима с всяко устройство, което маскира IP адреса на изходното устройство. С TL250 може да бъде използван DHCP. За дистанционно програмиране IP трябва да бъде известен на T-Link

конзолата, или на DLS/SA компютри. По тази причина ние препоръчваме статичен IP адрес, или програмиране на DHCP сървъра винаги да разрешава един и същ IP към T-Link на базата на MAC адреса.

### **2.5 Монтиране на модула**

За инсталации с контролен панел РС4020 се отнесете към Ръководството за инсталиране на РС4020. За инсталации с контролен панел РС5020 използвайте голяма кутия. Монтирайте T-Link на страничната стена.

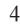

### **2.6 Хардуерни характеристики на предавателя**

### **2.6.1 Светодиоди**

На платката има три светодиода за индикация на връзката и трафика. **Светодиодна диагностика**

**Светодиодът LK** ще свети, когато има наличие на мрежа и ще мига, когато в мрежата има активност.

**Светодиодът SPD** няма да свети за връзка с мрежа 10BaseT и ще свети, за да индикира връзка с мрежа 100BaseT.

**Състояние на проблем**

Светодиодът **STAT** (Състояние) нормално ще мига по един път на всеки 5 секунди. Ако има наличие на проблем, светодиодът ще мига по няколко пъти (съгласно таблицата) с пауза по една секунда преди рестартиране на последователността. Ако има наличие на повече от един проблем, светодиодът ще мига със скорост, която е еквивалентна на най-високия приоритет.

Предавателят има определен брой индивидуално маскируеми условия за проблеми, които съобщават за наличието на различни проблеми в предавателя. За съответната превключваща опция за проблеми се отнесете към секции [050] и [051]. Опции [033] и [034] могат да бъдат програмирани за игнориране на някои, или всички условия за проблеми. Когато проблемът е игнориран, той повече няма да генерира сигнал, или да влияе върху светодиода STAT.

**Пример**: Мрежата не е налична и входовете са в аларма. Светодиодът ще мига по един път с пауза от една секунда. Когато проблемът с мрежата бъде изчистен, светодиодът ще мига по 5 пъти с пауза от една секунда.

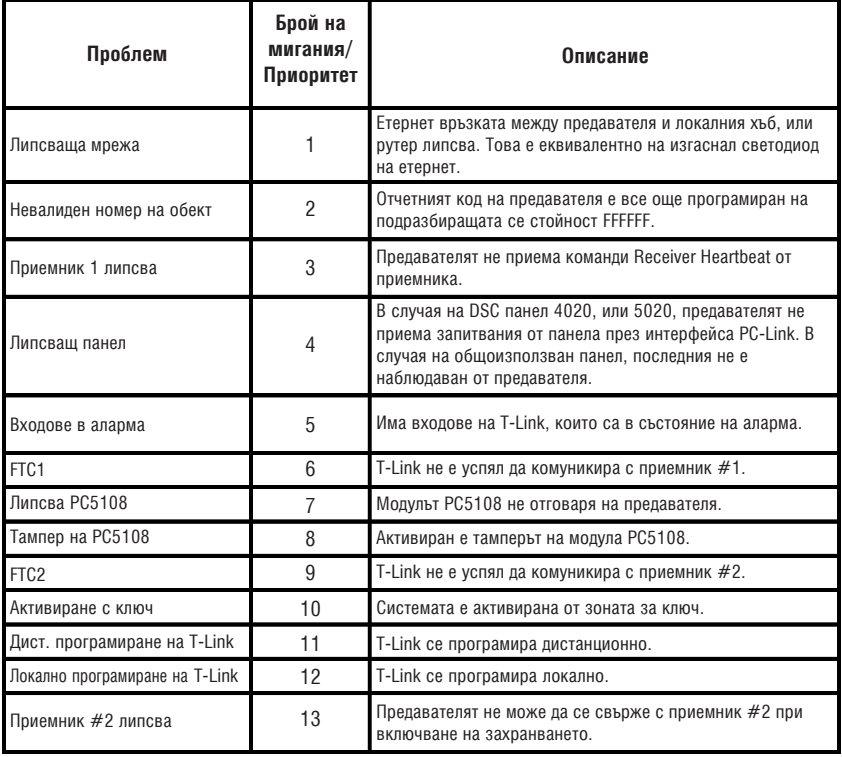

#### **2.6.2 Технически характеристики**

Максимално допустимата токова консумация от панела през изхода за допълнително захранване (Auxiliary) е 500 mA при 12 V=. Работната токова консумация на T-Link е 250 mA.

Модулът T-Link TL250 има два превключваеми отрицателни програмируеми изхода (50 mA npu 12  $V$ <sup>=</sup>).

- Входно напрежение: 12  $V$ =
- Ток: 250 mA (275 mA с PGM, или РС5108)
- Размери: 8.3 см. х 13.3 см.
- Работна температура: 0°С 49°С
- Изходни протоколи: UDP/IP 10/100 BaseT полудуплекс
- Входни протоколи: PC-Link (SIA формат)
- Съединители: 4-изводен съединител за PC-Link и RJ-45 за етернет
- Мрежа: Ethernet LAN/WAN 10 BaseT, или 10/100 BaseT
- Опции на посоката на повикване: първичен, или резервен комуникатор, използващи посоката на повикване на панела.
- Поддръжка на приемане на данни за DSC контролен панел: използване на софтуера DLS-3, или System Administrator
- Програмиране: клавиатурата на панела, конзолата на RS232, или дистанционно от конзолата на T-Link.
- Централни станции: първична и резервна чрез телефонна линия\*
- Списъци на утвърждаване: FCC, IC и СЕ
- 4 цифрови входа (могат да бъдат увеличени до 12 с използването на РС5108)
- Възможност да изпраща алармени съобщения на 2 e-mail agpeca

*БЕЛЕЖКИ: За UL изброени пожарни инсталации се изисква споделените домашни комуникационни устройства да бъдат UL изброени за Information Technology Equipment. Комуникационната среда между защитаваната собственост и доставчика на комуникационни услуги трябва да бъде за изключителна употреба от защитаваната собственост и да не е споделена с друг абонат на доставчика на комуникационни услуги.*

Изходът PGM2 се използва като входен повторител, където той ще бъде активиран от коя да е аларма на входа (включително повторител на сирената, която генерира охранителни и пожарни аларми), с изключение на зоната за ключ. Изходът PGM2 ще се дезактивира само когато ВСИЧКИ нарушени зони бъдат възстановени.

*БЕЛЕЖКА: Този програмируем изход е винаги разрешен и повтарящ зоните. Решение на потребителя е да включи някакво устройство към него.*

### **Входен разширител**

За да разширите четирите входа, към T-Link трябва да бъде свързан модул PC5108. Свържете Keybus om PC5108 към Keybus на T-Link TL250. Всички<br>устройства, които изискват 12 V<sup>=</sup>, датчик за движение, датчик за чупене на  $\sum_{k=1}^{\infty}$ стъкло и т.н., ще изискват външно 12  $V^=$  захранване.

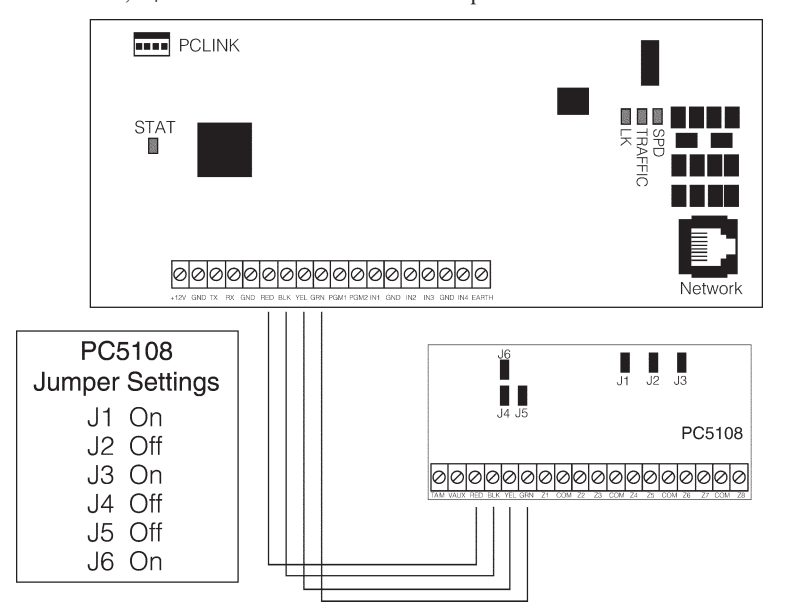

# $\Phi$ ункционалност и диагностика на T-Link Секция 3

За да се упростят изпитанията и да се увеличи възможността за диагностика, често е полезно да се свържат T-Link TL250 и приемника директно един към друг с използването на преходен етернет кабел (вижте секция 3.2 "*Изготвяне на преходен етернет кабел*"). Диагностичната информация за използване с преходен кабел е описана в тази секция.

При включване на захранването на T-Link TL250 (без свързан етернет кабел), светодиод 2 ще мига периодично, приблизително по един път на всеки 12 секунди. Това представя, че T-Link TL250 се опитва да направи заявка за връзка към приемника. T-Link TL250 ще опитва да се свърже с приемника, докато успее.

### **3.1 Диагностика**

#### **На платката има 3 светодиода за индикация на състоянието на връзката и трафика:**

LINK STATUS, ACTIVITY STATUS и SPEED STATUS светодиоди

(Най-десният светодиод е LED1).

**LED1** = Скорост (Свети = 100Mbps връзка, Не свети = 10Mbps връзка)

- LED2 = Активност (Показва мрежовия трафик RX/TX)
- **LED3** = Състояние на връзката (Свети = има етернет, Не свети = етернет липсва)

Светодиодът LED1 винаги ще показва скоростта на връзката, щом има връзка с етернет. И двата светодиода LED2 и LED3 нормално не светят в своето подразбиращо се състояние след включване на захранването (т.е. когато етернет кабелът е свързан и няма предавани, или приемани пакети съответно).

Когато има връзка с мрежата, LED3 ще светне.

Когато се предават и/или приемат пакети, LED2 ще мига.

### **3.2 Изготвяне на преходен етернет кабел**

Преходен етернет кабел може да бъде изготвен, като вземете един стандартен етернет кабел (който ще има свързани проводници само към изводи 1, 2, 3 и 6 в8-изводния съединител RJ-45) и като размените извод 1 с извод 3 и извод 2 с извод 6 само в единия край на кабела. Това ефективно разменя предавателните и приемателните двойки и позволява на два хоста да комуникират без използването на мрежов хъб.

### **3.3 Посока на повикването**

Опциите на посоката на повикване на панелите са съвместими с модула T-Link. Например, ако телефонен номер 1 е програмиран за T-Link и мрежовата комуникация бъде загубена, панелът ще използва резервния телефонен номер, за да изпрати информация на централната станция. Комуникационният формат е специфичен за телефонния номер и следователно комуникационният формат на наземната линия ще бъде различен от формата SIA на T-Link.

### **3.4 Таблица за използване на портовете**

*БЕЛЕЖКА: Молим, сверете с мрежовия администратор, че следващите портове за заключени отворени и че SG-DRL3-IP има мрежов достъп за всички изисквани мрежови сегменти.*

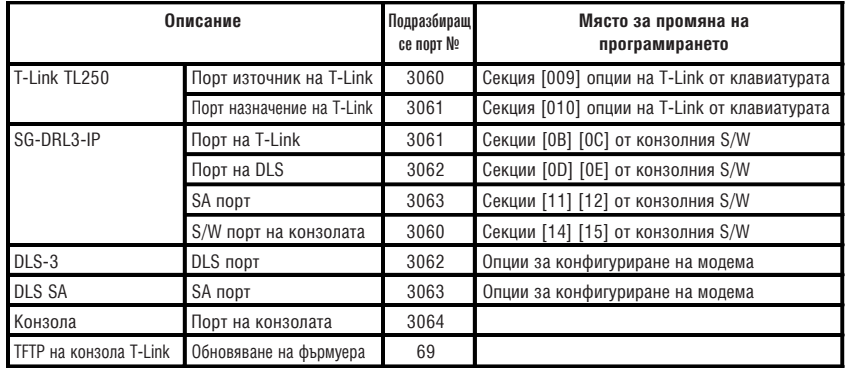

### **3.5 Интегрирани посоки на повикването**

T-Link се характеризира с вградена посока на повикването, която ще позволи сигналите да бъдат изпращани на активните приемници, както и приложение за запис (регистрация) в локална LAN мрежа.

T-Link има избор от 3 приемника, когато предава сигнали, Приемник 1, Приемник 2 и Приемник 3. Ако комуникацията с Приемник 1 се загуби, T-Link ще генерира локален проблем и ще предаде проблема към подходящия приемник. Загубата на Приемник 2, или Приемник 3 няма да генерира никакъв сигнал, тъй като те не са наблюдавани.

Панелът може да насочи към кой приемник да бъдат предавани сигналите. Ако някой приемник е загубен, T-Link TL250 ще пренасочи алармата към резервния приемник (ако е програмиран). Всеки сигнал, изпратен към Приемник 1, или Приемник 2, също ще бъде изпратен на Приемник 3. След като връзките с Приемник 1 са отново възстановени, T-Link ще продължи предаването към него.

*БЕЛЕЖКА: Ако Приемници 1, 2, или 3 не са програмирани, това ще сигнализира на T-Link, че той не трябва да се използва за съобщаване.*

### **Преди да започнете**

Вие ще трябва да получите следващата информация от мрежовия администратор за мрежата LAN/WAN, в която инсталирате комуникацията на T-Link.

### **3.6 Таблица на мрежови адреси**

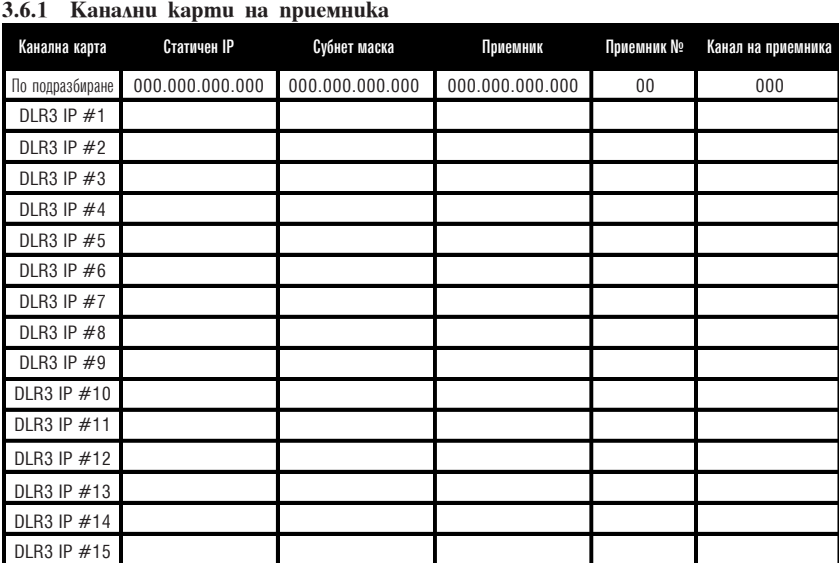

**3.6.2 РС#1 (DLS/SA)**

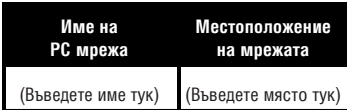

### **3.6.3 РС#2 (DLS/SA)**

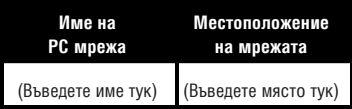

**3.6.4 Номера на обекта на T-Link T250**

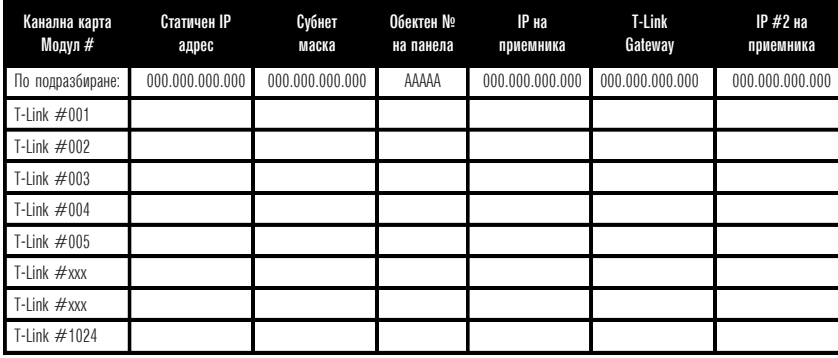

# **Програмни таблици лиский район Секция 4**

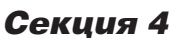

Преди да програмирате модула T-Link TL250, получете от мрежовия администратор информация за следващите неща:

- 1. Статичния IP адрес за модула T-Link TL250. (Секция [001]).
- 2. Маска на субмрежата за модула T-Link TL250. (Секция [002]).
- 3. Статичния IP адрес на приемника. (Секция [007]).
- 4. Статичния IP адрес на статичния gateway (интерфейсен модул) за LAN, където T-Link TL250 е свързан в конфигурация WAN. (Секция [008]).

#### *Бележка: За DHCP мрежа горната информация не е необходима. Консултирайте се с мрежовия администратор за информация относно установките на DHCP.*

**Запомнете това:** Ако използвате телефонна линия за резервиране на комуникацията, не пропускайте да програмирате кой телефонен номер желаете да използвате като резервен, или опцията на насочването на избирането в секция [000401] "Опции за превключване на комуникацията". Ако използвате РС4020, или с 5020 [380], опция 5, разрешете трети номер за резервиране. Препоръчва се комуникацията на T-Link TL250 да бъде програмирана първо да предава, тъй като това е по-бързо, отколкото комуникацията през наземна линия. Ако е програмирано първо да комуникира комуникацията през наземна линия, то комуникацията на T-Link TL250 ще бъде забавена с време, равно на продължителността на повикването по наземната линия (около 35-40 секунди). Същата идея трябва да се прилага, когато използвате телефонната линия само за резервиране.

### **4.1 Основно програмиране чрез контролния панел РС4020**

### *БЕЛЕЖКА: Изисква се хардуер РС4020 Rev04B.*

**Програмни стъпки:**

Стъпка 1: Програмирайте шестнадесетичните (Нех) цифри [CAAA] в телефонния номер, който ще бъде използван за комуникации на T-Link TL250 (секция [0004000000] "Комуникатор + Главни позиции Телефонни номера").

*БЕЛЕЖКА: Вие трябва да изтриете [D] в телефонния номер предварително (това е детекцията на избиращ тон).*

- Стъпка 2: Програмирайте YES за опцията "T-Link Enabled" (T-Link разрешен), секция [000401] "Превключващи опции на комуникатора".
- Стъпка 3: Ако използвате DLS комуникация през T-Link, тогава програмирайте YES за "DLS Enabled" в секция [000300], "DLS Section + DLS Toggles".
- Стъпка 4: Програмирайте опциите за посока на избирача за телефонния номер, който е бил програмиран да изпраща комуникациите на T-Link в секция [000400XX02], където ХХ е телефонен номер 00-02 в "Communicator + Main Options".

*БЕЛЕЖКА: Секция [000401] за Auto report SIA трябва да бъде разрешена, за да може T-Link TL250 да комуникира. Комуникационния формат трябва да бъде програмиран за SIA [000400XX01].*

- Стъпка 5: Влезте в секция [000406] за опции за програмиране на модула T-Link. Стъпка 6: Програмирайте статичния IP адрес за модула T-Link в секция [001]. Програмирайте 000.000.000.000 за DHCP.
- Стъпка 7: Програмирайте субмрежова (субнет) маска за модула T-Link в секция [002]. Тази опция ще бъде игнорирана, ако устройството е програмирано за DHCP.
- Стъпка 8: Програмирайте статичния IP адрес на приемника (DLR3-IP канална платка, или на софтуера The Reporter)  $\hat{B}$  секция [007].
- Стъпка 9: Ако приемникът (DRL3-IP) е в друг мрежов сегмент, различен от този на модула T-Link, адреса на интерфейсното устройство (gateway), свързано с модула T-Link, трябва да бъде програмиран в

секция [008]. Това е опционална стъпка; молим, обсъдете с мрежовия администратор дали това се налага.

Стъпка 10: Програмирайте обектния номер на T-Link в секция [003].

Стъпка 11: След като цялото програмиране на модула T-Link TL250 е завършено, вие ще трябва да рестартирате модула, за да може програмните промени да имат ефект. За да рестартирате модула T-Link, въведете цифрите [55] в програмна секция [999] на T-Link и изчакайте 15 секунди за да се презареди модулът. След като завършите, натиснете бутона [#], за да излезете от режима на програмиране на T-Link.

**Само за Maxsys V3.5:**

 $CAAA = \Pi$ риемник 0

 $CBBB = \Pi$ риемник 1

 $CCCC = T1$ риемник 2

CDDD = Приемник 3

Ако панелът изпраща събития на приемник 1, тогава T-Link автоматично ще изпълни резервиране от приемник 1 към приемник 2. Ако панелът изпраща събитията на определен приемник, то тогава панелът ще бъде отговорен за всички функции на резервиране/ промяна.

# **4.2 Основно програмиране чрез контролния панел РС5020**

*БЕЛЕЖКА: Изисква се хардуер РС5020 Rev03.*

- **Програмни стъпки:**
- Стъпка 1: Програмирайте шестнадесетичните (Нех) цифри [DCAA] в телефонния номер, който ще бъде използван за комуникации на T-Link TL250 (секции [301] до [303], "Програмиране на телефонен номер"). **БЕЛЕЖКА**: Водещата цифра [D] в телефонния номер за детектиране на избиращ тон е вече програмирана.
- Стъпка 2: Програмирайте комуникационния формат като формат SIA FSK в секция [350] и Auto SIA, опция 3 в секция [381] трябва да бъде OFF.
- Стъпка 3: Програмирайте опциите за посока на повикване в секции [351] до [376] за телефонния номер, който е използван за комуникация с използването на T-Link TL250.
- Стъпка 4: Секция [382], опция 5 "PC-Link Active" трябва да бъде "ON", за да е разрешена комуникацията на T-Link TL250.

Стъпка 5: Влезте в секция [851] за опции на програмирането на T-Link TL250. *БЕЛЕЖКА: Опция [5] в секция [382] трябва да е разрешена, за да имате достъп до тази секция.*

- Стъпка 6: Програмирайте статичния IP адрес за модула T-Link TL250 в секция [001]. Програмирайте 000.000.000.000 за DHCP.
- Стъпка 7: Програмирайте субмрежова (субнет) маска за модула T-Link TL250 в секция [002]. Тази опция ще бъде игнорирана, ако устройството е програмирано за DHCP.
- Стъпка 8: Програмирайте статичния IP адрес на приемника (DLR3-IP канална платка)  $\hat{\beta}$  секция [007].
- Стъпка 9: Ако приемникът (DRL3-IP) е в друг мрежов сегмент, различен от този на модула T-Link TL250, адреса на интерфейсното устройство (gateway), свързано с модула T-Link, трябва да бъде програмиран в секция [008]. Това е опционална стъпка; молим, обсъдете с мрежовия администратор дали това се налага.
- Стъпка 10: Програмирайте обектния номер на T-Link в секция [003].
- Стъпка 11: След като цялото програмиране на модула T-Link TL250 е завършено, вие ще трябва да рестартирате модула, за да може програмните промени да имат ефект. За да рестартирате модула T-Link, въведете цифрите [55] в програмна секция [999] на T-Link и изчакайте 15

секунди за да се презареди модулът. След като завършите, натиснете бутона [#], за да излезете от режима на програмиране на T-Link. *БЕЛЕЖКА: Подразбиращата се стойност на РС5020 T-Link TL250 "Изчакване за потвърждение на приемника" е 20 секунди (програмирана в [167]).*

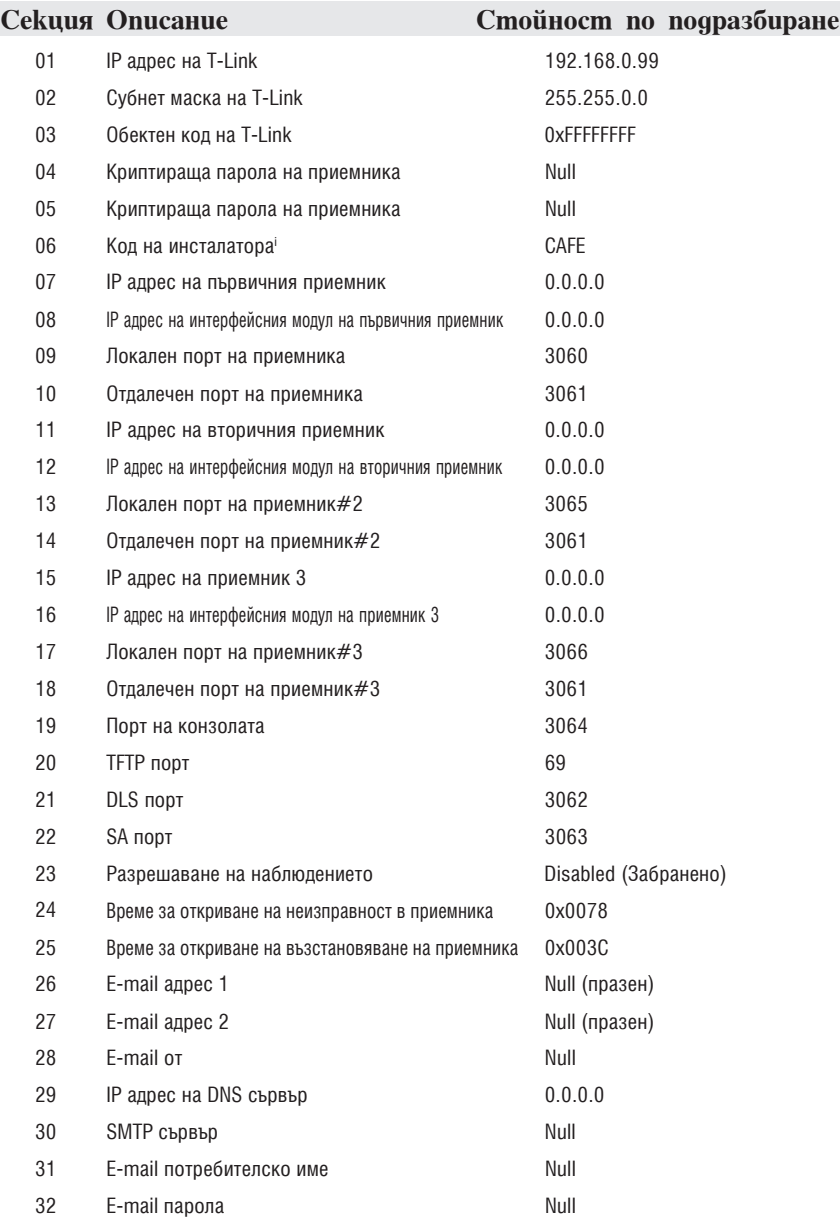

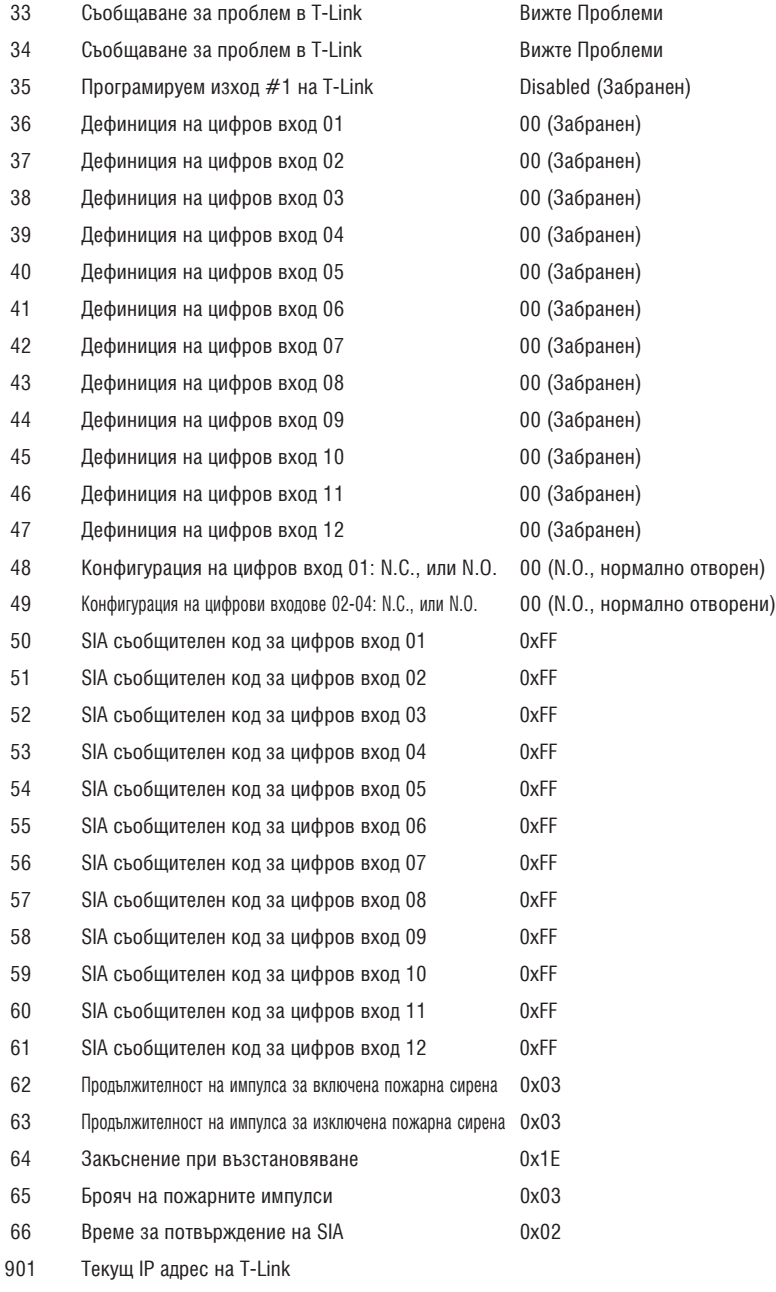

**4.3 Секции за разширено програмиране на T-Link TL250 [001] IP на модула** (Статичен IP адрес на модул T-Link) **По подразбиране**: 192.168.000.099 Уникален IP адрес за модула. Мрежовият администратор ще предостави тази информация. За да разрешите DHCP, програмирайте адреса като 000.000.000.000.  $\perp$  $\perp$  $\overline{1}$ **[002] Субнет маска По подразбиране**: 255.255.0.0 Трябва да е равна на субнет маската за локалния субнет. За всеки единичен субнет има само една валидна субнет маска; всички възли в един и същи субнет ще използват една и съща субнет маска. Мрежовият администратор ще предостави тази информация. *БЕЛЕЖКА: Ако DHCP е разрешен, тогава тази секция ще бъде игнорирана.*  $\overline{\phantom{a}}$  $\blacksquare$  $\blacksquare$  $\overline{\phantom{0}}$  $\mathbf{I}$  $\blacksquare$  $\overline{\phantom{0}}$ **[003] Потребителски (обектен) код на T-Link По подразбиране**: FFFFFF Потребителският номер се използва от централната станция, за да различава предавателите. За T-Link има един програмируем потребителски номер. Този потребителски номер се използва само когато се предават сигнали от входовете, или вътрешни проблеми. Всеки сигнал, приет от PC-LINK ще използва потребителския номер на панела. **[004]-[005] Парола за криптиране** (Максимум 32 Нех знака) **По подразбиране**: Няма След като е програмиран, T-Link ще използва тези данни, за да криптира и декриптира всички съобщения от приемника и DLS съобщения. Потребителят може да програмира стойност с дължина от 1 до 8 байта във всяка секция. За да забраните криптирането, програмирайте и двете секции с нули. Ако криптиращият ключ не съвпада с ключа на централната станция, то тогава комуникацията ще бъде FTC (неуспешна комуникация). *БЕЛЕЖКА: E-mail съобщенията не са криптирани.* **[006] Код на инсталатора на T-Link** Този код се използва, когато е използвана T-Link конзолата за дистанционно, или локално програмиране на T-Link. **[007] IP на приемник #1** (Статичен IP адрес на приемника) **По подразбиране**: 000.000.000.000 Програмирайте IP адреса на приемника на централната станция.  $1 - 1 - 1$  $\mathbf{L}$ **[008] Интерфейсен модул за връзка (Gateway) на T-Link По подразбиране**: 000.000.000.000 Ако T-Link трябва да комуникира през локален интерфейсен модул, за да се свърже с приемника (WAN мрежа), това е IP адреса на локалния интерфейсен модул. IP адресът на интерфейсния модул трябва също така да бъде валиден адрес на локалния субнет. *БЕЛЕЖКА: Ако DHCP е разрешен, тогава тази секция ще бъде игнорирана.* $\mathbb{L}$  $\blacksquare$  $\mathbb{L}$  $\blacksquare$ 

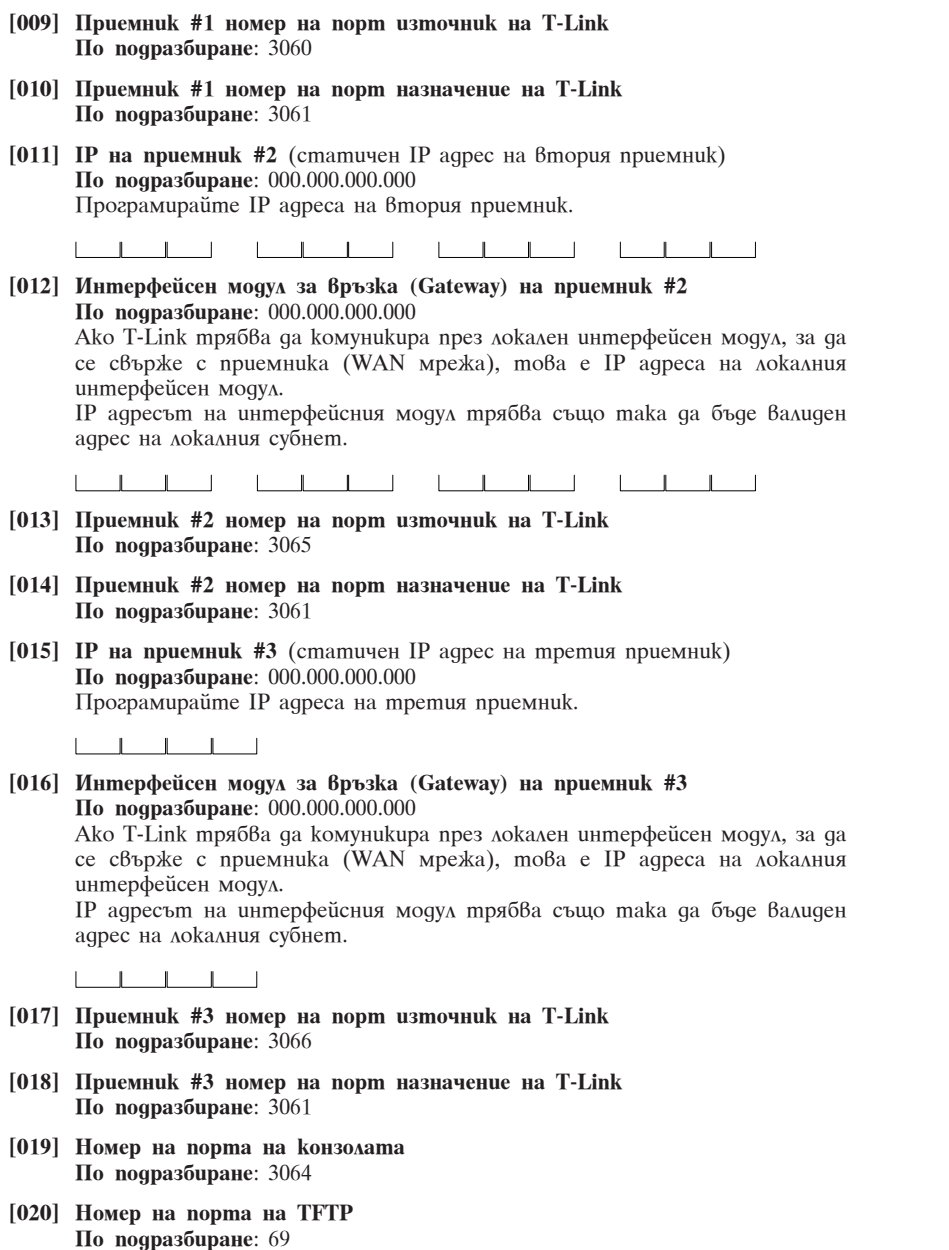

Порт, използван за бързо дистанционно приемане на данни.

16

**[021] Номер на порта на DLS По подразбиране**: 3062

- **[022] Номер на порта на SA По подразбиране**: 3063
- **[023] Разрешение/Забрана за наблюдение на T-Link**

### **По подразбиране**: 0

Когато е програмиран на 1, T-Link е наблюдаван от приемника на централната станция.

#### **[024] Време за откриване на неизправност в приемника**

Количеството време, което трябва да измине без отговор на тактови импулси от приемника, преди T-Link TL2XX да генерира състояние на липса на приемник #1.

### **[025] Време за откриване на възстановяване на приемника**

Количеството време, което трябва да измине с отговор на тактови импулси от приемника, преди T-Link TL2XX да генерира състояние на възстановяване на приемник #1.

### **[026]-[027] Е-mail адреси 1 и 2** (максимум 64 знака)

**По подразбиране**: празно

T-Link може да изпраща алармени съобщения на два e-mail адреса. T-Link поддържа само SMTP, за да предава e-mail съобщенията във формат MIME. T-Link не поддържа формати UUENCODE. T-Link няма да приеме никакви постъпващи съобщения.

*БЕЛЕЖКА: Тази опция може да бъде програмирана само чрез софтуера на конзолата.*

Следва един пример за информация, съдържаща се в едно e-mail съобщение от модула T-Link. За повече подробности относно кодовете за съобщаване SIA се отнесете към Ръководството за работа на контролния панел. **From**: T-Link

#### **To**: recipient@address.com

**Subject**: T-Link Version 1.00; 123456 Alarm report

**Message**: #6789|[Nri0/LS000]

*Бележка: Потребителският номер в реда Subject е потребителски (обектен) номер на T-Link. Потребителският номер в тялото на съобщението е от някой оригинатор на сигнала. В този пример оригинатор е панелът, свързан с PC-LINK с потребителски номер 6789. Ако T-Link би бил оригинатора, то потребителският номер в тялото на съобщението щеше да съвпадне с потребителския номер в реда Subject.*

### **[028] Е-mail от (from)**

Опцията Е-mail от се използва за полето FROM в e-mail съобщенията, изпращани от T-Link TL2XX. Ако опцията не е програмирана (само нули), тогава полето FROM на T-Link TL2XX ще изглежда както следва:

*T-Link AAAAAA, където А е потребителският код на този T-Link TL2XX.* Ако опцията е програмирана с някаква последователност от ASCII знаци, полето FROM ще бъде каквото е програмирано в опцията.

#### **[029] Адрес на DNS сървър**

**По подразбиране**: 000.000.000.000

За да има възможност за комуникация с T-Link чрез главното име, програмирайте IP адреса на DNC сървъра. Търсенето на DNS за T-Link TL2XX ще работи само за T-Link TL2XX със статичен IP адрес (Не се поддържа динамичен DNS).

**[030] Име на SMTP сървър** (Максимум 64 знака) **По подразбиране**: Няма

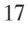

За да има възможност да изпраща e-mail съобщения в интернет, е необходим валиден изходящ e-mail сървър. Свържете се със своя доставчик на интернет услуги, или със системния администратор за тази информация. Тази опция може да бъде програмирана само чрез софтуера на конзолата, или чрез Web браузър.

### **[031] Email потребителско име** (максимум 64 знака)

#### **По подразбиране**: няма

Някои e-mail сървъри ще изискват потребителско име, за да позволят изпращането на изходящите съобщения. Свържете се със своя доставчик на интернет услуги, или със системния администратор за тази информация. *БЕЛЕЖКА: Тази опция може да бъде програмирана само чрез софтуера на конзолата, или чрез Web браузър.*

### **[032] Email парола** (максимум 20 знака)

### **По подразбиране**: няма

Някои e-mail сървъри ще изискват парола с потребителското име, за да позволят изпращането на изходящите съобщения. Свържете се със своя доставчик на интернет услуги, или със системния администратор за тази информация.

*БЕЛЕЖКА: Тази опция може да бъде програмирана само чрез софтуера на конзолата, или чрез Web браузър.*

### **[033] Превключваща опция за проблеми Секция 1**

Опции [040] и [041] за превключване на кодовете за съобщаване. За да разрешите съобщаването на специфичен проблем, програмирайте опцията на ON. За да забраните съобщаването, програмирайте опцията на OFF.

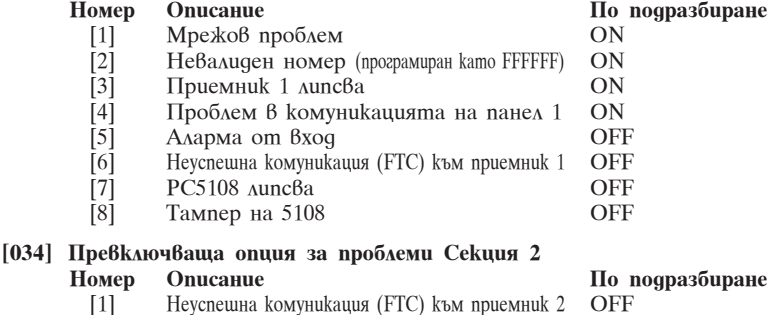

- 
- 
- [2] Активиране/Дезактивиране с ключ OFF<br>[3] Дистанционно програмиране на T-Link OFF<br>[4] Локално програмиране на T-Link OFF [3] Дистанционно програмиране на T-Link OFF
- $\Lambda$ окално програмиране на T-Link
- [5] Приемник 2 липсва OFF
- [6]-[8] Резервирани

### **[035] Разрешение/Забрана на PGM1**

### **По подразбиране**: 01

Този програмируем изход може да бъде разрешен (01), или забранен (00). Когато изходът е разрешен, той ще се активира, когато има наличие на някой от проблемите, разрешени в превключващите опции за проблеми в T-Link. Той ще се дезактивира, когато всичките избрани условия за проблеми бъдат изчистени.

*БЕЛЕЖКА: Ако се появи условие за проблем, което не е разрешено в опциите за проблеми на T-LINK, PGM1 няма да се активира за този проблем, нито изчистването му ще се изисква, за да се дезактивира изхода.*

### **[036]-[047] Конфигурация на цифрови входове 1 до 12 за TL250**

#### **По подразбиране**: 00

Програмирайте двуцифрен вход за дефиниции на входовете. Изберете дефиниция от списъка по-долу.

#### **[00] Нулев (Null) вход**

Входът е вакантен (неизползван). Неизползваните входове трябва да бъдат програмирани като нулеви входове. Всяка активност на този вход се игнорира.

### **[03] Моментален вход**

Този тип вход ще съобщава само ако T-Link е активиран. Той също така поддържа принудително активиране. При принудително активиране T-Link ще се активира дори и ако входът е отворен. След като входът бъде затворен, той ще бъде третиран като нормален моментален вход. SIA код за съобщаване: ВА/ВН.

#### **[08] Стандартен 24-часов пожарен вход**

Когато този вход бъде нарушен, панелът незабавно ще комуникира с централната станция. SIA код за съобщаване: FA/FH.

### **[11] Стандартен 24-часов охранителен вход**

Когато този вход бъде нарушен, панелът незабавно ще комуникира с централната станция. SIA код за съобщаване: ВА/ВН.

### **[16] 24-часов паник вход**

Ако този вход бъде нарушен, когато системата е активирана, или дезактивирана, панелът ще съобщи на централната станция. SIA код за съобщаване: РА/РН.

### **[21] 24-часов тампер вход**

Когато този вход бъде нарушен, панелът незабавно ще комуникира с централната станция. SIA код за съобщаване: ТА/ТН.

**[23] Вход за активиране с постоянен контакт с ключ (Само вход 2)** Когато този вход бъде нарушен, системата ще се активира. Когато този вход бъде затворен, системата ще се дезактивира. Всички моментални входове поддържат принудително активиране.

SIA код за съобщаване: CS/OS.

### **[24] 24-часов вход повторител на сирената**

Вход 1 може да бъде програмиран САМО да повтаря изхода за сирена на контролния панел за охранително/пожарно наблюдение. Този вход е свързан в паралел с тайминга за сирена на контролния панел, конфигуриран чрез опциите [055] до [059]. Това позволява на управлението на контролния панел за кратки звуци на сирената (при активиране и дезактивиране) да не изпраща сигнали.

### **[048] Конфигурация на вход 1**

**По подразбиране**: 0 Програмирайте 0 за нормално отворени входове.

Програмирайте 1 за нормално затворени входове.

*БЕЛЕЖКА: Тази опция трябва да бъде избирана само ако на вход 1 се използват само детектиращи устройства, или контакти с нормално затворени (Н.З.) контакти.*

### **[049] Конфигурация на входове 2 до 4**

### **По подразбиране**: 0

Програмирайте 0 за нормално отворени входове. Програмирайте 1 за нормално затворени входове.

### **[050]-[061] Вход за SIA съобщения**

Ако бъде програмирано "00", то съобщаването от централната станция е забранено. Всички останали действия на програмируемите (PGM) изходи са все още активни.

Ако бъде програмирано "FF", то подразбиращият се код за съобщаване е разрешен с използването на входните дефиниции с апаратно (твърдо) кодиран номер на вход.

Ако бъде програмирано нещо между "01" и "99", апаратно кодираният номер на вход ще бъде заместен от програмираната стойност.

Кодове за съобщаване на аларми, входове 1-12:

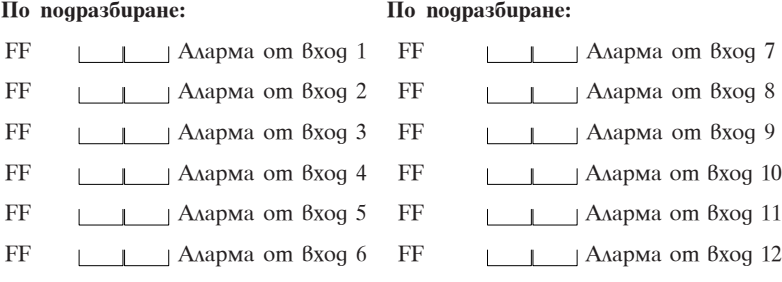

#### **[062] Продължителност на импулса за включена пожарна сирена По подразбиране**: 05

Времето на импулса за включена пожарна сирена се използва с цифров вход #1, когато е конфигуриран за режим на повторител на сирената. Времето на импулса за включена/изключена сирена е времето на

широчината на импулса. Тази опция се програмира в шестнадесетични (hex) стойности, кратни на 100 милисекунди.

# **[063] Продължителност на импулса за изключена пожарна сирена**

**По подразбиране**: 05

Времето за постоянно включена сирена се използва с цифров вход #1, когато е конфигуриран за режим на повторител на сирената. Минималното време е в нарастъци през 100 милисекунди, в което сирената трябва да бъде активна/звучаща, преди да бъде поставена в режим на непрекъснато звучене и да генерира охранителна аларма. Тази опция се програмира в шестнадесетични (hex) стойности, кратни на 100 милисекунди.

#### **[064] Закъснение при възстановяване**

Времето на закъснение при възстановяване се използва с цифров вход #1, когато е конфигуриран за режим на повторител на сирената. Това е минималното време, когато сирената трябва да бъде НЕАКТИВНА, преди да бъде отчетена възстановяване на пожарна/охранителна аларма.

### **[065] Брояч на пожарните импулси**

Броячът на пожарните импулси се използва с цифров вход #1, когато е конфигуриран за режим на повторител на сирената. Импулсното броене ще бъде минималния брой на импулсите (високо и ниско нива формират един цикъл), преди T-Link да отчете, че е в състояние на аларма.

### **[066] Време за потвърждение на SIA**

Времето за потвърждение на SIA е максималното време, което ние ще чакаме за отговор от приемника за всяко изпратено към него съобщение.

### **[901] Текущ IP адрес на T-Link**

Текущият IP адрес на T-Link не е програмируема опция, а по-скоро опция "само за четене". Ако тази опция бъде избрана през програмирането на панела, T-Link TL2XX ще отговори с текущия IP адрес на T-Link TL2XX и ще го покаже за потребителя на клавиатурата.

# $C$ *Хеми на свързване* и постава *Секция* 1

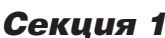

**1.1 Стандартно свързване с РС4020(CF)/PC5020(CF)**

*ÂÍÈÌÀÍÈÅ! - Всички вериги са наблюдавани и ограничени по мощност. Отнесете се към схемата за окабеляване на проводниците от батерията и мрежовото захранване за UL-изброените комерсиални системи за окабеляването. Не прекарвайте никакви проводници върху печатните платки. Поддържайте най-малко 25.4 милиметра разстояние между проводниците и печатната платка.*

Трябва да бъде поддържано разстояние минимум 7 милиметра във всички точки между сигналните проводници и проводниците на захранването.

Отнесете се към Ръководството за инсталиране на вашия контролен панел за допълнителна информация.

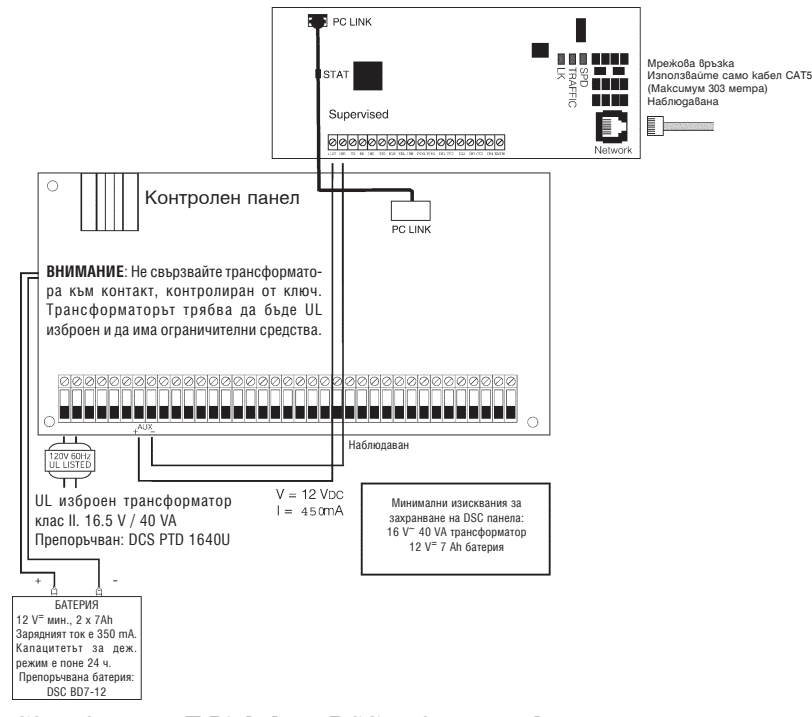

#### **Свързване на T-Link към DSC съвместим контролен панел**

- Закрепете модула T-Link отстрани на кутията, като използвате приложените крепежни материали.
- При откачени от DSC контролния панел мрежово захранване и акумулатор, свържете T-Link към панела, като използвате 4-те проводника от PC-Link на панела към съединителя "PANEL" на T-Link.
- Свържете клемите на панела AUX "+" и "-" към клемите 12 V и GND на T-Link.
- Подайте мрежовото и постояннотоковото захранвания към главния контролен панел.. T-Link и панелът ще бъдат захранени.
- Извършете необходимото програмиране.

*БЕЛЕЖКИ: Ако няма да се използва сирена, свържете клемите за сирена на панела с резистор 1000* Ω*. За комерсиални пожарни инсталации, когато сирената се използва в приложението, тя трябва да бъде свързана към DSC модула РС4702ВР. Молим, отнесете се към Ръководството за инсталиране на РС4020. Клавиатурата, или други аксесоари, свързани към Combus трябва да бъдат свързани с кабел 0.9 метра в тръба.*

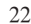

**1.2 Прекарване на проводниците от акумулатора и мрежовото захранване за UL комерсиални пожарни системи**

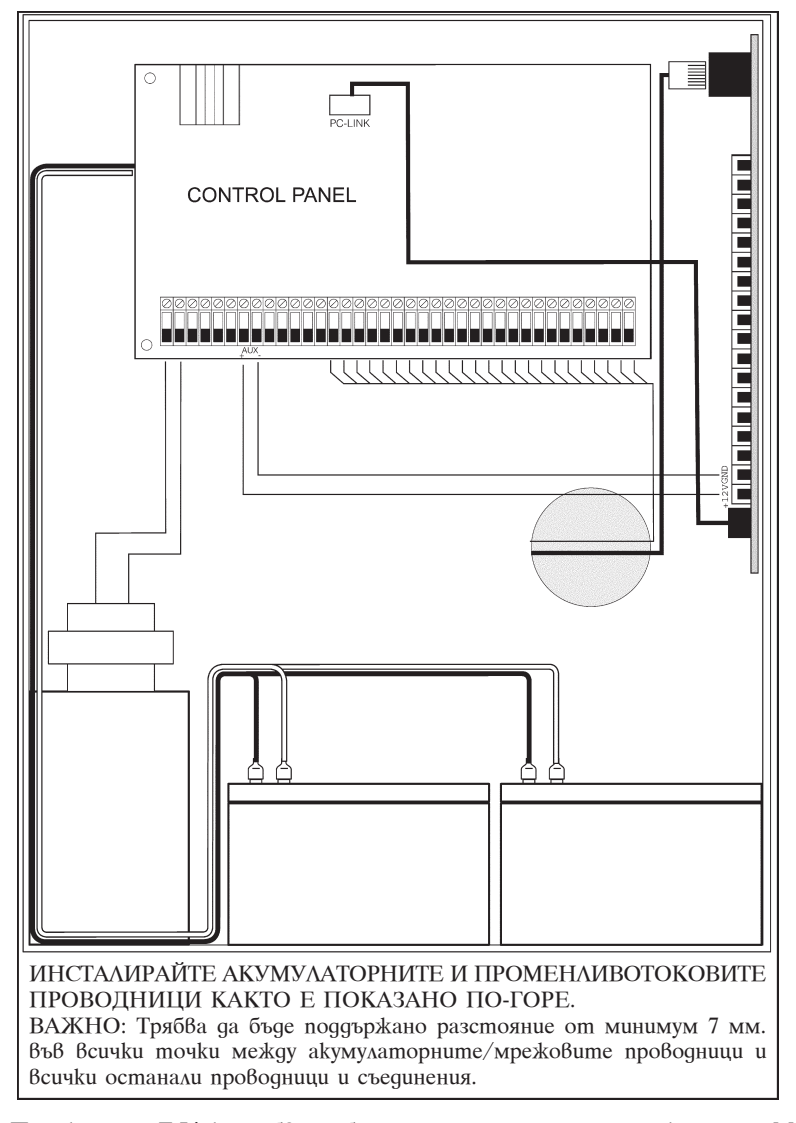

Платката на T-Link трябва да бъде монтирана отстрани на кутията. Молим, отнесете се към инструкциите за монтаж в ръководството.

# Събития на T-Link Приложение А

Събития на T-Link, изпращани на централната станция.

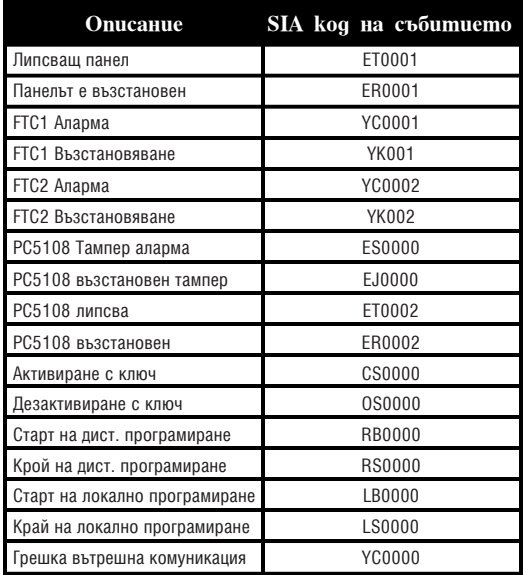

# ОГРАНИЧЕНА ГАРАНЦИЯ

Digital Security Controls Ltd. гарантира на първоначалния купувач, че в период от 12 месеца от датата на покупката продуктът ще бъде свободен от дефекти в материалите и изработката при нормална употреба. През гаранционния период Digital Security Controls Ltd. по свое усмотрение ще замени, или поправи всеки дефектен продукт при връщането му във фабриката, без заплащане за работата и материалите. Всички заменени и/или поправени части се гарантират за остатъка от оригиналната гаранция, или деветдесет (90) дена, за по-големия от двата периода. Оригиналният купувач трябва спешно да уведоми писмено Digital Security Controls Ltd. че има дефект в материалите, или изработката, което писмено уведомление трябва във всички случаи да бъде получено преди изтичането на гаранционния период. Абсолютно не се дава гаранция за софтуер и всички софтуерни продукти са продадени като потребителски лиценз съгласно термините на софтуерното лицензно споразумение, включено в продукта. Клиентът поема цялата отговорност за правилна селекция, инсталация и поддръжка на всички продукти, закупени от DSC. Поръчковите продукти са гарантирани само до степента, че те няма функционират при доставката. В подобни случаи DCS може да замени, или да кредитира по своя опция.

### *Интернационална гаранция*

Гаранцията за чуждестранните клиенти е същата, както за всеки клиент в Канада и САЩ с изключение на това, че Digital Security Controls Ltd. няма да бъде отговорен за кои да е митнически такси, налози, или ДДС, които може да са дължими.

#### *Гаранционна процедура*

За да получите обслужване под тази гаранция, молим върнете устройствата, за които става дума. Всички оторизирани дистрибутори и дилъри имат гаранционна програма. Всеки, който връща стоки на Digital Security Controls Ltd. трябва първо да получи оторизиращ номер. Digital Security Controls Ltd. няма да приеме каквато и да е доставка, за която предварително не е получена оторизация.

*Условия за прекратяване на гаранцията* Тази гаранция се прилага само към дефекти в със-тавните части и изработката, свързани с нормална употреба. Тя не покрива:

- Повреди, причинени при транспорта и пренасянето; • Повреди, причинени от природни бедствия като пожар, наводнение, буря, земетресение, или гръмотевици; • Повреди, дължащи се на причини извън контрола
- на Digital Security Controls Ltd. като превишено напрежение, механически удар, или повреди от вода;
- Повреди, причинени от неоторизирани присъединявания, промени, модификации, или чужди обекти;
- Повреди, причинени от периферните устройства (освен ако такива периферни устройства не са доставени от Digital Security Controls Ltd.);
- Дефекти, причинени от неполхолящо обкръж инсталирането на продуктите;
- Повреди, причинени от използване на продуктите за цели, различни от тази, за която са предназначени;
- Повреди от неправилна поддръжка;
- Повреди, произтичащи от някакво друго отношение, лоша поддръжка, или неправилно приложение на продуктите.

#### *Позиции, които гаранцията не покрива*

В допълнение към позициите, които водят до прекратяване на гаранцията, следните позиции няма да бъдат покрити от гаранцията: (i) цената на превоза до ремонтния център; (ii) продукти, които не са идентифицирани с продуктов етикет на DSC и номер по ред, или сериен номер; (iii) продукти, разглобявани, или поправяни по начин, който неблагоприятно влияе върху работата, или пречи на адекватната инспекция,

или тестване за проверка на гаранционните претенции. Карти за достъп, или етикети, върнати за замяна под гаранцията ще бъдат кредитирани, или заменени според опцията на DSC. Продукти, непокрити от тази гаранция, или по някакъв начин с изтекла гаранция вследствие на изтекъл срок, неправилна употреба, или повреда ще бъдат оценени и ще бъде предоставена очакваната поправка. Няма да бъде изпълнявана ремонтна работа, докато от клиента не бъде получена валидна фактура за покупка и от Клиентската служба на DSC не бъде издаден разрешителен номер за връщане (RMA).

Отговорността на Digital Security Controls Ltd. за неуспешната поправка на продукта под тази гаранция след приемлив брой опити ще бъде ограничено до замяната на продукта, като единствена компенсация за нарушаването на гаранцията. В никакъв случай Digital Security Controls Ltd. няма да бъде отговорен за някакви специални, случайни, или последващи вреди, базирани на нарушение на гаранцията, нарушение на контракта, небрежност, или друго юридическо понятие. Подобни вреди включват, обаче не са ограничени до загуба на печалба, загуба на продукта, или някое свързано устройство, стойност на капитала, стойност на заместващото или заменящото устройство, сервиз, загуба на време, време на купувача, претенции от трети страни, включително клиенти и повреда на собственост. Законите на някои юрисдикции ограничават, или не позволяват отричането на последващи повреди. Ако законите на такива юрисдикции се прилагат към някоя рекламация от, или срещу DSC, то ограниченията и рекламациите, съдържащи се тук, ще голямата степен, разрешена от закона. Някои щати не позволяват изключение, или ограничение на случайни, или косвени повреди, така че горното може да не се прилага към вас.

#### *Отказ от гаранции*

Тази гаранция съдържа цялата гаранция и ще замества всяка и всички други гаранции, явни, или подразбиращи се (включително всички подразбиращи се гаранции с търговска ценност, или пригодност за конкретна цел) и всички други задължения, или отговорности от страна на Digital Security Controls Ltd. Digital Security Controls Ltd. не приема, нито упълномощава някое лице, имащо за цел да действа от свое име да модифицира, или променя тази гаранция, нито да я заменя с друга гаранция, или отговорност относно този продукт.

Този отказ от гаранции и ограничена гаранция се управляват от законите на провинция Онтарио, Канада. *ПРЕДУПРЕЖДЕНИЕ: Digital Security Controls Ltd. препоръчва цялата система да бъде тествана редовно. Все пак, въпреки честото тестване и дължейки се на, но не ограничавайки се с криминална намеса, или електрически пробиви е възможно този продукт да не може да работи както е очаквано.*

#### *Извънгаранционни поправки*

Digital Security Controls Ltd. по свое мнение ще поправи или замени извънгаранционните продукти, които са върнати в неговата фабрика съгласно следващите условия. Всеки, който връща стоки на Digital Security Controls Ltd. трябва първо да получи оторизиращ номер. Digital Security Controls Ltd. няма да приема никакви доставки, за които не е получен предварително оторизиращ номер.

Продуктите, които Digital Security Controls Ltd. определя, че могат да се поправят, ще бъдат поправени и върнати. Digital Security Controls Ltd. предварително е определила набор от плащания и които могат да бъдат ревизирани от време на време, ще бъдат плащани за всяко поправено устройство.

Продуктите, които Digital Security Controls Ltd. определи че не могат да бъдат поправени, ще бъдат заменени с най-близкия еквивалентен продукт, достъпен по това време. За всеки заменен продукт ще бъда платена текущата пазарна цена.

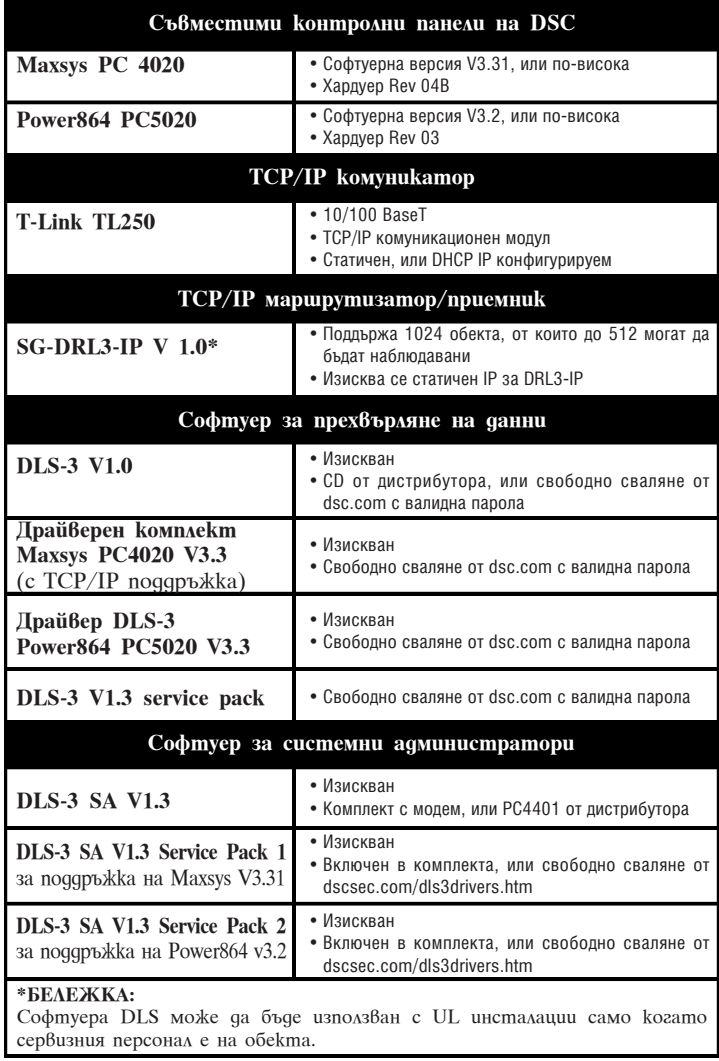

# СЪОТВЕТСТВИЕ С ИЗИСКВА-HUSTA HA FCC

**ПРЕДУПРЕЖДЕНИЕ :**Промени, или

модификации, които не са категорично одобрени от производителя, могат да направят нищожни

Вашите права да използвате това устройство. Това устройство беше тествано и беше потвърдено, че то удовлетворява границите за цифрови устройства клас В съобразно част 15 от правилата на FCC. Тези граници са проектирани да обезпечат приемлива защита срещу вредните смущения в домашните инсталации. Това устройство генерира, използва и може да излъчва радиочестотна енергия и ако не е инсталирано и използвано съгласно инструкциите, може да причини вредни смущения в радиокомуникациите. Все пак няма гаранция, че такива смущения няма да се явят в някоя инсталация.

Ако това устройство предизвиква вредни смущения в радио или телевизионното приемане, което може<br>да бъде определено чрез включването и<br>изключването на устройството, потребителят е<br>насърчен да опита да коригира смущенията чрез

една, или повече от следващите мерки: • Преориентиране на приемната антена.

• Увеличаване на разстоянието между<br>устройствотоиприемника.

• Свързване на устройството в контакт на мрежа, различна от тази, в която е включен приемника.

• Консултация с дилъра, или опитен радиотелевизионен техник за помощ. Потребителят може да намери за полезна следващата книжка, изготвена от FCC: "How to Identify and Resolve Radio/Television Interference Problems". Тази книжка е достъпна чрез U.S. Government Printing Office, Washington D.C. 20402, Stock # 004-000-00345-4.

 $\epsilon$ 

С настоящето DSC декларира, че това устройство отговаря на основните изисквания и/или други свързани с това условия на Directive 1999/5/EC

**Пълната R & TTE Декларация за съответствие може да бъде намерена на www.dsc.com/intl/rttedirect.htm.**

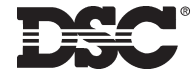

©2003 Digital Security Controls Ltd. Toronto, Canada • **www.dsc.com** Техническа поддръжка: 1-800-387-3630 (Canada & US) или 905-760-3036

Изпращайте всички коментари относно тази публикация на **pubs@dscltd.com**